## **Anmod om tilslutning til STIL webservice**

For at kunne hente data fra en skole, skal du i første omgang oprette en tilslutningsaftale med den STIL webservice, som du skal bruge. Derefter skal du anmode om dataadgang hos skolen, hvis data du skal hente.

**HUSK før du kan anmode om tilslutning**

- Du skal være oprettet som udbyder på tilslutning.stil.dk.
- Du skal have oprettet et system, før du kan lave en anmodning om tilslutning.

Det er vigtigt, at du orienterer dig om de forskellige STIL webservices, inden du anmoder om tilslutning. [Brug f.eks. artiklen 'Infrastruktur rettet mod](https://viden.stil.dk/display/INFRA2/Infrastruktur+rettet+mod+Brugerportalinitiativet)  [Brugerportalinitiativet' til at finde dokumentation for webservicen Unilogin.](https://viden.stil.dk/display/INFRA2/Infrastruktur+rettet+mod+Brugerportalinitiativet)

STYRELSEN<br>FOR IT OG LÆRING

## Anmod om tilslutning til STIL webservice

- 1. Log ind på tilslutning.stil.dk
- 2. Klik på linket 'Anmod om at bruge ny webservice': **Tilslutning**

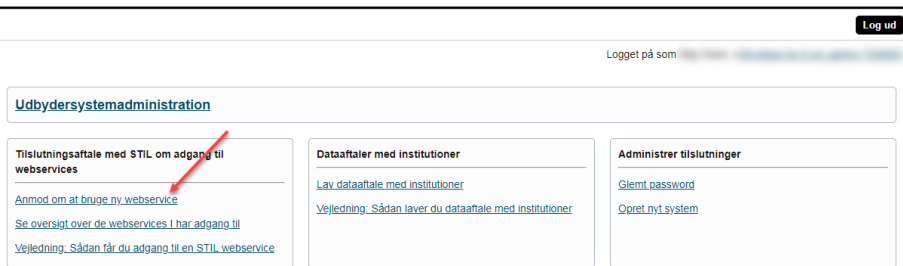

- 3. Ud for feltet 'System' skal du vælge det system, der skal have en tilslutningsaftale. Har du kun ét system, vil det være valgt på forhånd
- 4. Sæt et flueben ude til højre for den eller de STIL webservices, du vil anmode om tilslutning 5.

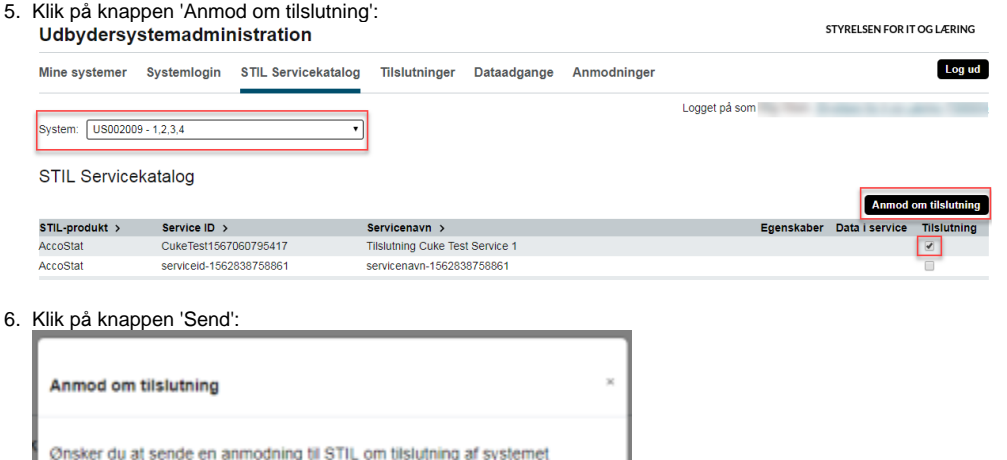

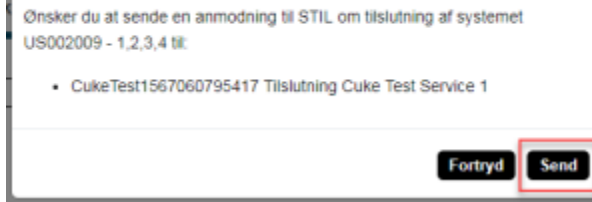

## Orienter STIL om anmodningen

Anmodninger om tilslutning til STIL webservices, som giver adgang til persondata, skal godkendes af STIL, inden du som udbyder får adgang. Oprettelse af anmodninger vil vises i en blå bjælke

## Der er oprettet 1 anmodning.

Når du har lavet anmodningen, skal du orientere STIL herom. Det gør du ved at oprette en skriftlig sag med følgende oplysninger

- Jeres CVR-nummer
- Webservice anmodning som skal godkendes

[Send sagen skriftlig via webformular](https://jira.stil.dk/servicedesk/customer/portal/7/create/72)

⊗ Enkelte STIL webservices er oprettet med autotilslutning. Anmodning om tilslutning til disse webservices skal ikke godkendes af STIL. Tilslutningen sker med det samme, hvilket du kan se via den blå bjælke øverst på siden:

Der er oprettet 1 tilslutning.

**Relaterede artikler**

[Opret nyt system](https://viden.stil.dk/display/STILVIDENOFFENTLIG/Opret+nyt+system)

[Anmodning om dataadgang](https://viden.stil.dk/display/STILVIDENOFFENTLIG/Anmodning+om+dataadgang)

[Opret en notifikationsmodtager og modtag beskeder om aktivitet på tilslutning.stil.dk](https://viden.stil.dk/pages/viewpage.action?pageId=50692692)